On considère la suite *u* définie par:  $u_0 = 1$  et pour tout entier n,  $u_{n+1} = 1 +$ *n u* 5

1°) Réaliser une table des valeurs des nombres *un* . Conjecturer le comportement de la suite *u*.

2°) Obtenir les points de coordonnées (*n*, *un*) pour *n* entre 0 et 10. Peut-on préciser la conjecture ? 3°) Réaliser la construction sur l'axe des abscisses des premiers termes de la suite *u.* Peut-on préciser la conjecture ?

**Tabuler la suite**

Saisir la suite *u* (Voir fiche 320) Régler les paramètres de la table et afficher les valeurs des termes *un*. On observe une stabilisation we alternée » autour de 2,8.

### **Représentation graphique par un nuage de points**

Régler la fenêtre d'affichage :Touche **fenêtre**. ENETRE<br>מin=0∎<br>מin=2<br>PremPoi Régler les paramètres d'affichage comme sur les rnax-1<br>PremPoint=1<br>Pas=1<br>Xmin=0\_ écrans ci-contre. Touches  $\overline{A}$  et  $\overline{Y}$  pour passer d'une ligne à l'autre. Xm∍⊻=ĪF  $1890 = 10$ 

Puis touche **graphe**. On obtient la représentation cicontre

La touche **trace** permet d'obtenir les coordonnées des points représentés. Les touches  $\leq$  et  $\geq$  permettent de passer d'un point à l'autre.

Même stabilisation observée

## **Représentation graphique en escalier**

FENETRE<br>
mMin=■<br>
mMax=14<br>PremPoint=1<br>
Xmin=0<br>
Xmin=0<br>
Xmax=7<br>↓Xgrad=1 Instruction **format** (touches **2nde** et **zoom** ) et sur la uv vw uw<br>CoorMAff<br>I QuadAff<br>I AxesNAff première ligne, choix **Esc** (escalier). Régler la fenêtre d'affichage comme ci-contre. Puis touche **graphe** La calculatrice affiche alors la courbe d'équation FENETRE<br>1Pas=1 Pas=1<br>Xmin=0<br>Xmax=7  $y = 1 + \frac{5}{x}$  et la droite d'équation  $y = x$ . X9rad=1<br>Ymin=0<br>Vmav=7 Activer la fonction **trace**. Chaque appui sur la touche Ymax=7<br>Y9rad=1∎ permet de visualiser une étape de la construction des termes de la suite *u*. u=1+5/u(x)-1)  $u=1+5/u(0)-1$ La suite semble converger vers l'abscisse du point d'intersection de la courbe avec la droite  $y = x$ . চা →*: la lecture du terme un se fait en y lors de l'affichage de la valeur de n.* 85 урев<br>X=3.1354167 \_Y=2.5946844 , VEN RASSASS. →*: pour effacer une construction instruction* **dessin** ( **2nde prgm** *)et choix* **1 : EffDessin** 

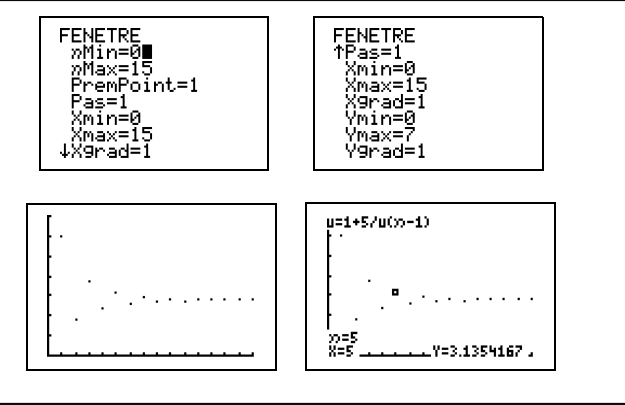

?

Graph1 Graph2 Graph3 u(nMin)<mark>B</mark>(1)<br>w(n)=∎<br>v(nMin)=

 $\overline{p}$ =0

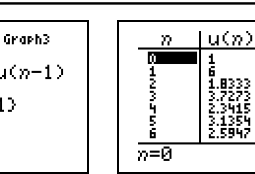

น(ภ) 2.927<br>2.7082<br>2.8462<br>2.7567<br>2.8138 前位  $\sqrt{5} = 1.3$ 

?

# ⇒ **Compléments**

#### **Préciser la conjecture sur le nuage de points**

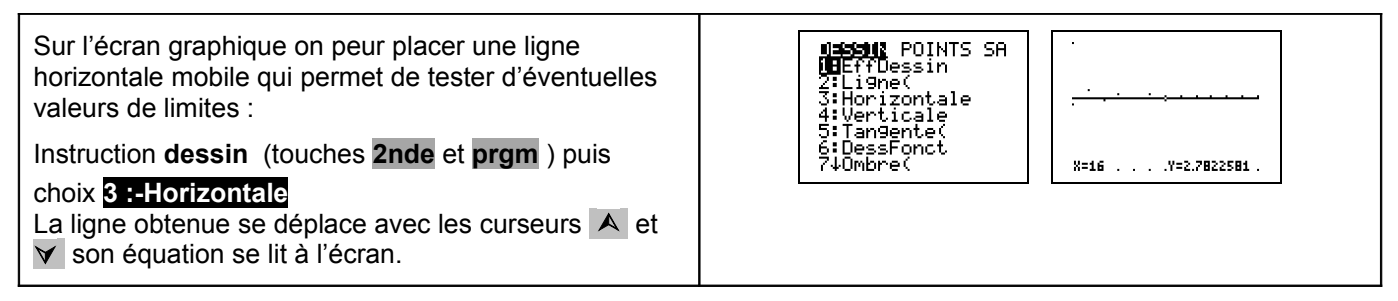

## **Construction en escalier jusqu'à un rang donné**

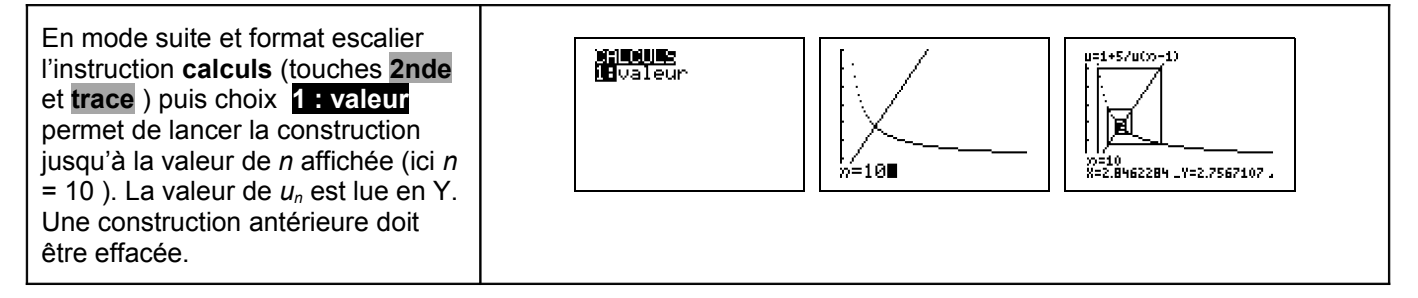

## ⇒ **Commentaires**

Cette fiche a été conçue pour permettre une exploration expérimentale du comportement de la suite étudiée. Le traitement mathématique pourra être abordé en terminale S.